### **UNITED STATES DEPARTMENT OF AGRICULTURE**

Farm Service Agency Washington, DC 20250

**For:** All FSA Supervisors

#### **FY 2010 Rating-Based Performance Time Off Awards (TOA's)**

**Approved by:** Associate Administrator for Operations and Management

Carolyn B. Pooksie

#### **1 Overview**

#### **A Background**

A performance management and awards program is critical to the success of any organization. Performance management should effectively differentiate between high and low performance, and the awards system should acknowledge and reward top performers with appropriate recognition.

Because of FSA budgetary constraints in FY 2011, monetary awards will **not** be provided for FY 2010 rating-based awards, including QSI's. Instead, FSA will grant TOA's for employees who have received "Outstanding" and "Superior" performance ratings during FY 2010. The rating period is October 1, 2009, through September 30, 2010.

#### **B Purpose**

This notice provides supervisors with the tools to recognize the workforce fairly and equitably for the level of performance.

This notice provides:

- FSA policy on:
	- FY 2010 performance rating-based TOA's for "Outstanding" and "Superior" ratings
	- the **requirement** for all employees to obtain a valid Employee Personal Page (EPP) password
- detailed procedures for issuing TOA's through EmpowHR and submitting TOA's to the timekeeper for entry within WebTA
- the effective date to begin processing 2010 TOA's.

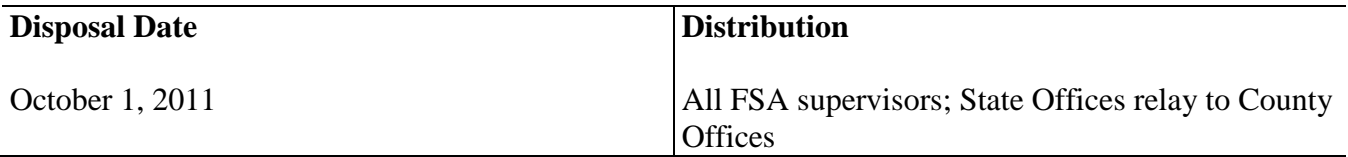

### **1 Overview (Continued)**

### **C FSA's TOA Policy**

TOA's are granted to employees in the form of time off from work **without** loss of pay or charge to leave. Full-time employees may:

- be granted up to 80 hours of time off during a leave year
- **not** be granted more than 40 hours for a single achievement.

Part-time employees or employees with uncommon tours of duty may be granted up to the average number of hours worked in a pay period or the employee's scheduled tour of duty. This figure should be prorated for these employees.

### **D Coverage**

TOA's:

- apply to all FSA Federal and non-Federal employees nationwide, including temporary employees under a performance plan
- do **not** apply to the following:
	- individuals in the Senior Executive Service
	- STC and COC members
	- individuals excluded from coverage by statute, OPM regulation, or Departmental determination, including SED's.

#### **E TOA's and Transfer Between CO and GS**

If an employee is transferred between the CO and GS systems and they have unused TOA hours, TOA hours will be dropped by NFC. To restore TOA hours, SPO will process another TOA, in the amount of the unused hours, for the employee after their transfer is complete.

**Note:** SPO will **only** transfer another TOA if employee is transferring **within** FSA.

#### **F Effective Date**

The effective date to begin processing TOA's is **July 21, 2011**.

### **2 Performance Rating-Based TOA's**

#### **A General Information**

According to 5-PM, rating-based awards are based on employee performance accomplishments over the course of the rating cycle, as documented on the employee's Rating of Record. All covered employees rated "Outstanding" and "Superior" **must** be given a rating-based award as recognition for their performance. Employees rated "Fully Successful" or below are not eligible for TOA's for 2010.

#### **B Allocating Performance Rating Based TOA's**

Recommending and approving officials **must** ensure that meaningful distinctions are made when giving TOA's. Employees rated "Outstanding" **must** receive 2 times the amount of time off as employees rated "Superior". Allocation will be divided as follows:

- employees receiving "Outstanding" ratings shall be rewarded 40 hours of time off
- employees receiving "Superior" ratings shall be rewarded 20 hours of time off.

**Note:** Amount of hours may be reduced if the award will exceed the 80 hour per leave year limitation.

#### **3 Processing TOA's Using EmpowHR**

#### **A Recommending Responsibilities**

Only the supervisor may be the recommending official for a rating-based TOA. Recommending individuals using EmpowHR shall take the following steps to nominate an employee for TOA. See paragraph 5 for making recommendations **without** using EmpowHR.

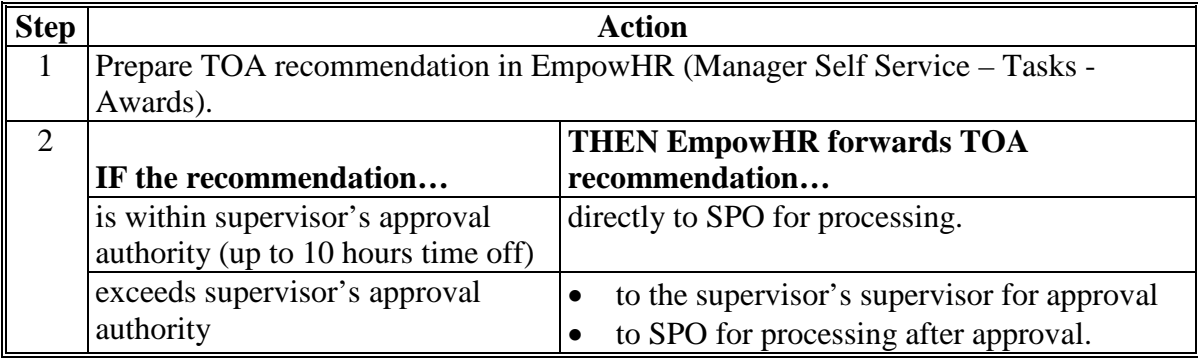

#### **B Supervisor Review and Approval/Disapproval**

After receiving notification from the approving official, the recipient's supervisor shall:

- inform the employee of the decision
- if TOA was approved, let the employee know TOA will show up on their EPP after SPO processing (Exhibit 1).

## **3 Processing TOA's Using EmpowHR (Continued)**

### **C Approval Official Responsibilities**

The approving official shall review TOA recommendation and make 1 of the following decisions.

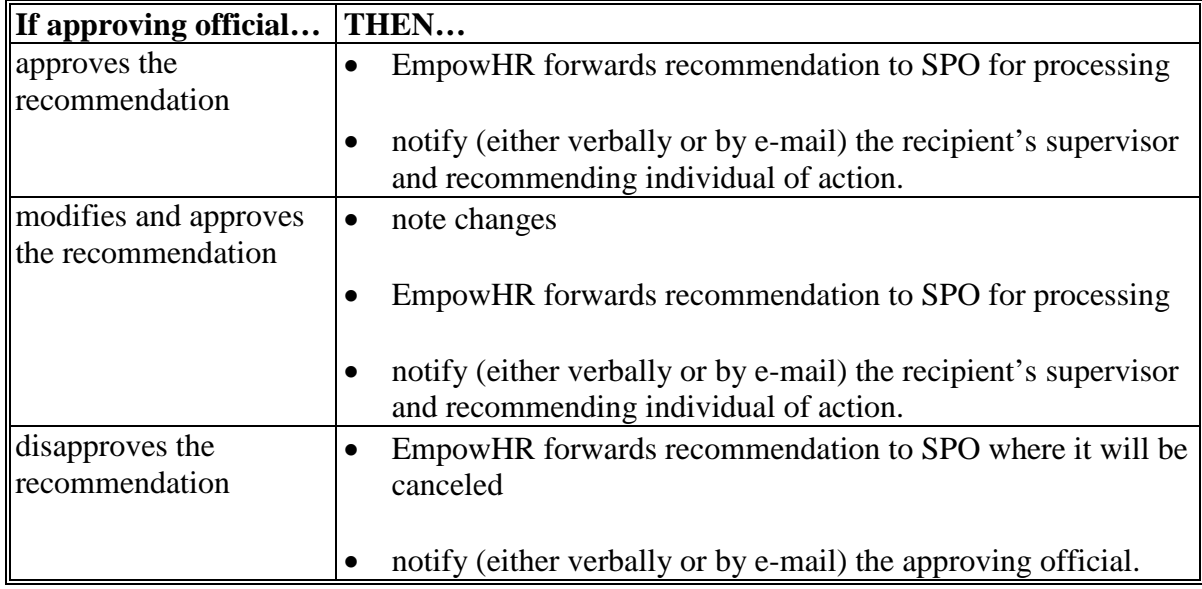

## **4 Processing TOA's Not Using EmpowHR**

#### **A Recommending Responsibilities**

The recommending individual shall take the following steps to **nominate an employee for TOA**.

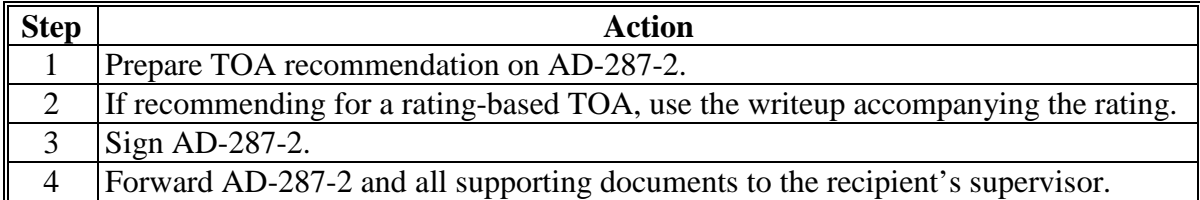

After receiving notification that TOA has been approved from the approving official:

- inform the employee of the decision
- let the employee know TOA will show up on their EPP after SPO processing.

### **5 Additional Information**

#### **A Contacts for Notice Questions**

If there are any questions about this notice, contact either of the following:

- Catherine Baker by either of the following:
	- e-mail to **[catherine.baker@wdc.usda.gov](mailto:Catherine.Baker@wdc.usda.gov)**
	- $\bullet$  telephone at 202-401-0687
- Kedra Watts by either of the following:
	- e-mail to **[kedra.watts@wdc.usda.gov](mailto:Kedra.Watts@wdc.usda.gov)**
	- telephone at 202-401-0678.

#### **B Contacts About Processing TOA's**

If there are questions about processing TOA actions, contact the appropriate SPO, as follows.

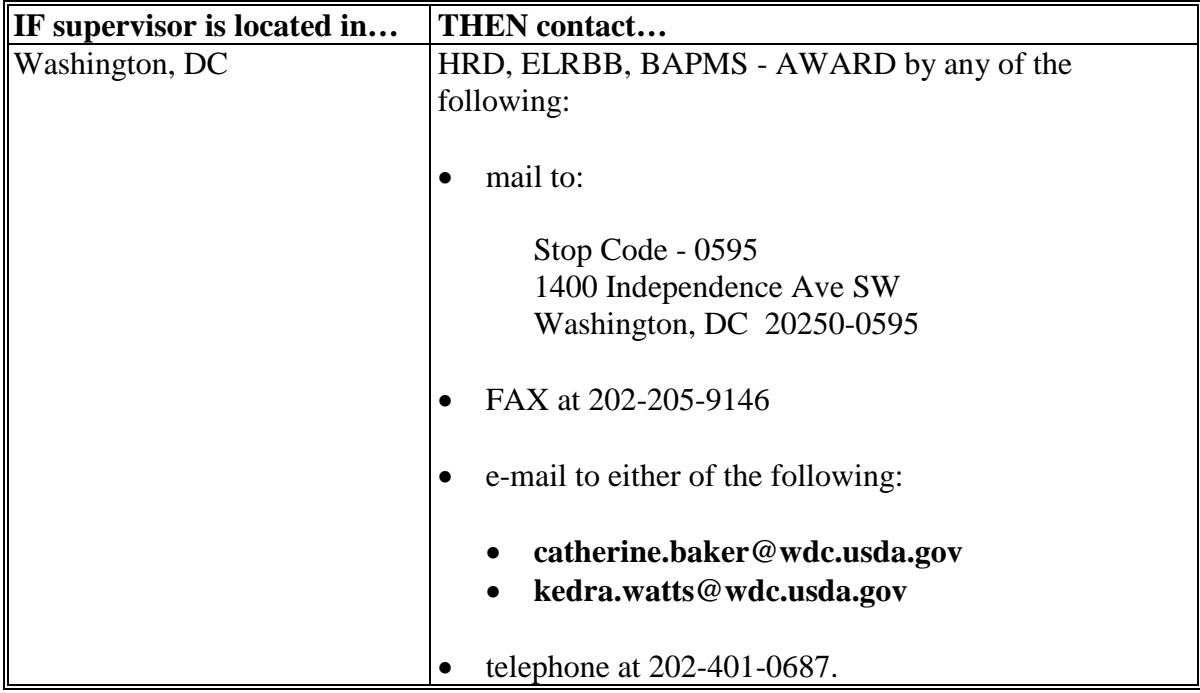

# **5 Additional Information (Continued)**

**B Contacts About Processing TOA's (Continued)**

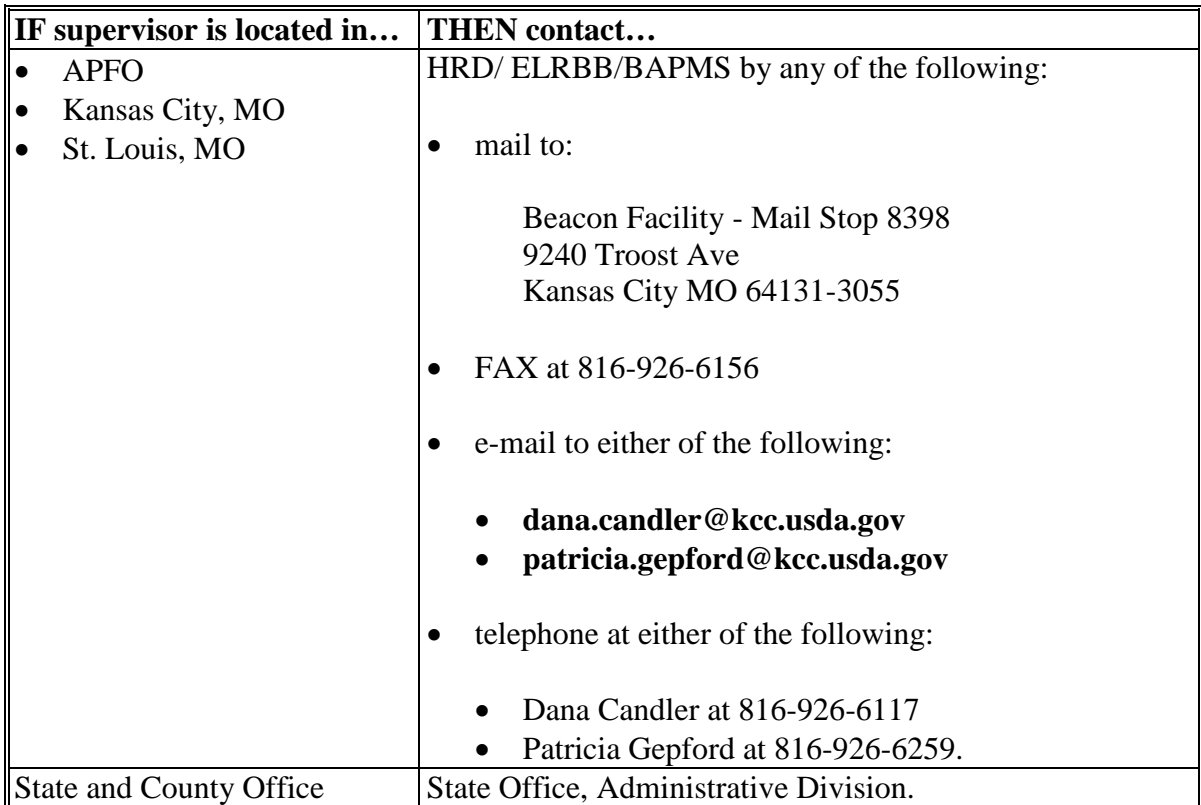

## **EPP**

## **A Connecting to NFC's EPP**

To access EPP, go to **<https://www.nfc.usda.gov/>** and under "Application Launchpad", CLICK "**My EPP**" icon. On the Employee Personal Page Warning Screen, read message and then CLICK "**I Agree**".

On the Employee Personal Page Log In Screen, follow the directions to log into EPP using 1 of 3 options:

- enter user ID and password and CLICK "**Log In**"
- CLICK "**Not a Registered User? Signup Now**"
- CLICK "**eAuth Login**".

**Note:** For user ID or password assistance, contact EPP Help Desk directly, as follows:

- CLICK either "**[Forgot Your User ID?](https://www.nfc.usda.gov/personal/epidrequest.aspx)**" or "**[Forgot Your Password?](https://www.nfc.usda.gov/personal/eppnrequest.aspx)**"
- e-mail **[osc.etix@usda.gov](mailto:osc.etix@usda.gov)**
- call toll free 800-767-9641
- call  $504 426 6435$ .

### **B Viewing Leave Balances in EPP**

To view TOA balances, under "Personal Info", "**Leave**".

**Note:** To ensure privacy, close all other tabs on the screen.

![](_page_6_Picture_141.jpeg)

# **EPP (Continued)**

## **B Viewing Leave Balances in EPP (Continued)**

Print the page and give it to your timekeeper, along with a copy of SF-50, to be entered into WebTA.

![](_page_7_Picture_32.jpeg)